## Assignment Center Training Guide Trademarks

January 2024

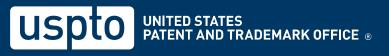

# Create a USPTO.gov account

### **Account Creation**

If you already have a USPTO.gov account, skip to slide 15. You must have a USPTO.gov account to use Assignment Center.

- 1. Go to <u>https://assignmentcenter.uspto.gov</u>to access the Assignment Center landing page.
- 2. Click "Create an account" in the top right corner of the page.

| USPTO modernizes patent, trademark assignment re                                                                                                    |                                                                 | 🔓 Sign                                                                                                    | n in to your USPTO.gov account             |  |
|----------------------------------------------------------------------------------------------------|-----------------------------------------------------------------|----------------------------------------------------------------------------------------------------|--------------------------------------------|--|
| Technical requirements     File application     Change address     Change conveying/receiving     partise/proporties     Uploed additional documents to application     FAQs | assignments, liens on patents, filing                           | Create and<br>trademark<br>You must ha<br>trademark a<br>Already hav<br>If you currer<br>the Certified<br>Ink your US<br>ordering sys<br>Need to creat<br>If you do not<br>account. Or<br>Certified Co | we a USPTO.gov account to create patent or |  |
| Announcements                                                                                                    | FAQs                                                            |                                                                                                    | Contact us                                 |  |
| IPAS Patent Trademark                                                                                                    | Find general information and answers abo<br>IPAS.               | ut                                                                                                    | For general questions please contact:      |  |
| IPAS Feature #1 Sed ultricies purus nec dignissim<br>fringilla pero cuadiad                                                                                                  | What software/hardware is required in<br>to file an assignment? | Customer service phone line     Customer service phone line     Hours: 8:30 am -5 pm ET. Monday -     Friday (except federal holidays)     Toll free:1-800-972-6382 Local                              |                                            |  |

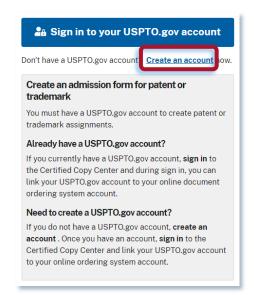

### Create USPTO.gov account

3. On the "Create a USPTO.gov account" page, provide all required information as indicated with an asterisk (\*).

| uspto                                                                     | Patents 👻 | Trademarks 🕶 | Fees and payment - | Contact Us - | MyUSPTO |        |
|---------------------------------------------------------------------------|-----------|--------------|--------------------|--------------|---------|--------|
| Account                                                                   |           |              |                    |              |         |        |
| *                                                                         |           |              |                    |              | MyUSPTO | help + |
|                                                                           |           |              |                    |              |         |        |
| Create a USPTO.gov account                                                |           |              |                    |              |         |        |
| * indicates required                                                      |           |              |                    |              |         |        |
| Email address *                                                           |           |              |                    |              |         |        |
| Title                                                                     |           |              |                    |              |         |        |
| Select 🗸                                                                  |           |              |                    |              |         |        |
| First name *                                                              |           |              |                    |              |         |        |
| Middle name                                                               |           |              |                    |              |         |        |
|                                                                           |           |              |                    |              |         |        |
| Last name *                                                               |           |              |                    |              |         |        |
| Suffix                                                                    |           |              |                    |              |         |        |
| Phone *                                                                   |           |              |                    |              |         |        |
| Work  Vumbers only                                                        |           |              |                    |              |         |        |
| reCaptcha verification *                                                  |           |              |                    |              |         |        |
| I'm not a robot                                                           |           |              |                    |              |         |        |
| I understand and agree with USPTO's Terms of Use and Privacy Policy. Next |           |              |                    |              |         |        |

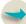

## 4. When complete, click "Next."

| Email address * someone@aol.com Title Ms. | ~                            |        |
|-------------------------------------------|------------------------------|--------|
| Title                                     | ~                            |        |
|                                           | ~                            |        |
| Ms.                                       | ~                            |        |
|                                           |                              |        |
| First name *                              |                              |        |
| Mary                                      |                              |        |
| Middle name                               |                              |        |
|                                           |                              |        |
| Last name *                               |                              |        |
| Jones                                     |                              |        |
| Suffix                                    |                              |        |
|                                           |                              |        |
| Phone *                                   |                              |        |
| Work 🗸 555555555                          |                              |        |
| reCaptcha verification *                  |                              |        |
|                                           | 2                            |        |
| V I'm not a robot                         | reCAPTCHA<br>Privacy - Terms |        |
| ✓ I understand and agree with USPTO's     | Terms of Use and Privacy     | Policy |
| Next                                      |                              |        |

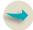

#### Validate the email address provided and activate account

5. Activate your account by following the instructions sent to the email address you provided. The link in that email will expire in 48 hours.

| uspto                                                                                                    | Patents 🕶 | Trademarks 🕶      | Fees and payment <del>-</del> | Contact Us 🕶 | MyUSPTO | Sign in  |
|----------------------------------------------------------------------------------------------------|-----------|-------------------|-------------------------------|--------------|---------|----------|
| Account                                                                                                    |           |                   |                               |              |         |          |
| *                                                                                                    |           |                   |                               |              | MyUSPT  | O help 👻 |
| Check your email                                                                                                    |           |                   |                               |              |         |          |
| An email was sent to you at <b>deesmithonline@yahoo.com</b> . Follow the instructions to activate your account.<br>If you did not receive the email, make sure that you typed your email address correctly and check other inbu-<br>To keep your account secure, the activation link expires in <b>48 hours</b> . |           | ch as spam, junk, | and promotions.               |              |         |          |
|                                                                                                    |           |                   |                               |              |         |          |

6. You'll receive an email similar to the one below. Click "Activate your account" or copy and paste the link into your browser.

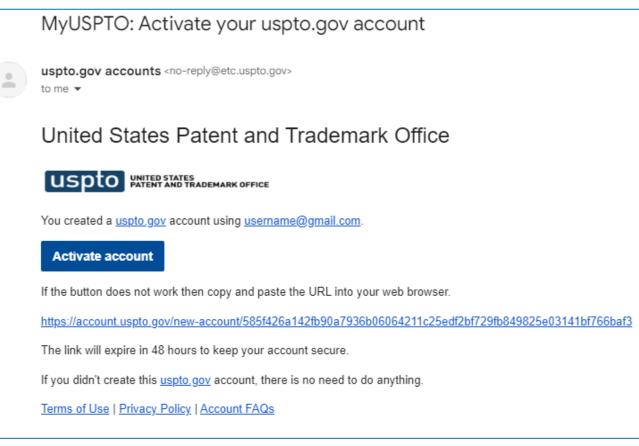

#### Activate account by creating password

- 1. Create your password. Both password fields must be identical.
- 2. Next, click "Activate your account."

| Activate your account                   |                                                                                                    |
|-----------------------------------------|----------------------------------------------------------------------------------------------------|
| Create password<br>* indicates required |                                                                                                    |
| Enter your new password *               | Password requirements                                                                                                    |
| Show                                    | G Minimum of 12 characters                                                                                                    |
| Retype your new password * Show         | <ul> <li>✓ One uppercase and one lowercase letter</li> <li>✓ One number and one special character<br/>from these options: "!@#\$%^&amp;*0_+-={} <br/>[]\"",'&lt;&gt;?,./</li> </ul> |
|                                         | Activate your account                                                                                                    |

#### Activate account

9. You must use two-step authentication to access Assignment Center. For more information on two-step authentication, see our <u>MyUSPTO</u> <u>and USPTO.gov account FAQs page</u>.

| earch FAQs                       | Go                                                                                                    |
|----------------------------------|----------------------------------------------------------------------------------------------------|
| ow all FAQs                      | MyUSPTO - Managing my account - Multifactor authentication                                                     |
| Browse FAQs                      | What is multifactor authentication?                                                                            |
| Managing my account 24           | How do I setup multifactor authentication?                                                                     |
| Password 4                       | > What happens if I select "Keep me signed in" checkbox when I log in?                                         |
| Multifactor 12<br>authentication | If I selected the "keep me signed in" checkbox, why am I still being asked for another<br>authentication step? |
| Technical concerns 4             | Is it optional to use the multifactor authentication process to sign in to my account?                         |
| Using MyUSPTO 1                  | How do I require multifactor authentication for my account?                                                    |
| Basics                           | How do I receive an authentication code during the multifactor authentication process?                         |
| Widgets &                        | > What should I do if I never receive the authentication code through email?                                   |
| Customer support                 | When multifactor authentication is enabled, why am I able to login without it?                                 |

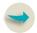

#### **Contact information**

10. Complete all required fields and click "Save." Then you'll be redirected to the "USPTO sign in" page.

### Required

- → Phone
- → Country
- → Street Address
- → City
- → State

→ Zip

| Contact information                                                                                     |
|----------------------------------------------------------------------------------------------------|
| Alternate email address                                                                                 |
| Used as a backup email for account change notifications. It should be unique and not shared. Phone(s) * |
| Work V 5713263760 Ext                                                                                   |
| account validation.                                                                                     |
| Add another phone number                                                                                |
| Fax                                                                                                    |
| Country *                                                                                               |
| UNITED STATES                                                                                           |
|                                                                                                    |
| City *                                                                                                  |
|                                                                                                    |
| State *                                                                                                 |
| Zīp *                                                                                                   |
| ##### OF #####-####                                                                                     |
| Save                                                                                                    |

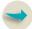

#### 'USPTO Sign-in' page

11. Sign in to your USPTO account using your email address and password.

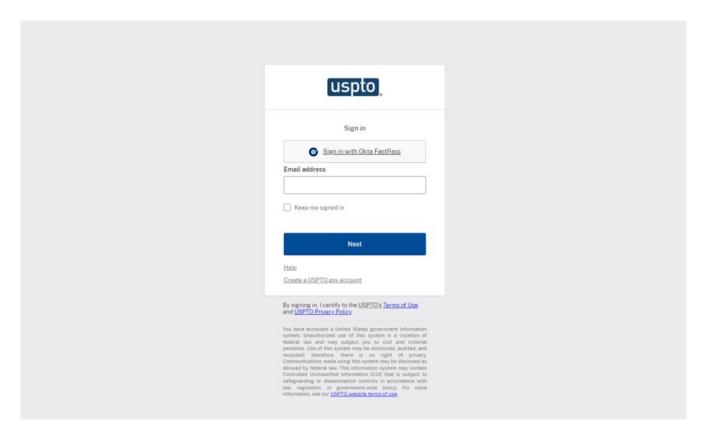

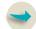

#### Successful first time log-in, the Assignment Center 'dashboard' page appears

After you successfully log in, you'll see the Assignment Center dashboard shown below. 12. Click the "Create new" button to open the "Assignment applications options" page.

|                                 | X In Hide filters      | J        |                   |                 | Show             | all columns | reate new |
|---------------------------------|------------------------|----------|-------------------|-----------------|------------------|-------------|-----------|
| Search by<br>Select column name | Showing 1-10 of Type ↓ | Status 1 | Assignment name ‡ | Assignment id 1 | Submitted date 1 | Activities  | calenew   |
| Status                          |                        |          |                   |                 |                  |             |           |
| <ul> <li>All</li> </ul>         |                        |          |                   |                 |                  |             |           |
| Saved 19                        |                        |          |                   |                 |                  |             |           |
| Paid 1                          |                        |          |                   |                 |                  |             |           |
| Submitted 0                     |                        |          |                   |                 |                  |             |           |
| O In Process 0                  |                        |          |                   |                 |                  |             |           |
| Form type                       |                        |          |                   |                 |                  |             |           |
| <ul> <li>All</li> </ul>         |                        |          |                   |                 |                  |             |           |
| Trademark 18                    |                        |          |                   |                 |                  |             |           |
| Patent 3                        |                        |          |                   |                 |                  |             |           |
| Reset Apply filter              |                        |          |                   |                 |                  |             |           |
|                                 |                        |          |                   |                 |                  |             |           |
|                                 |                        |          |                   |                 |                  |             |           |
|                                 |                        |          |                   |                 |                  |             |           |

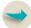

## 10. Assignment application options' page, this page provides ability start a new 'Trademark assignment'.

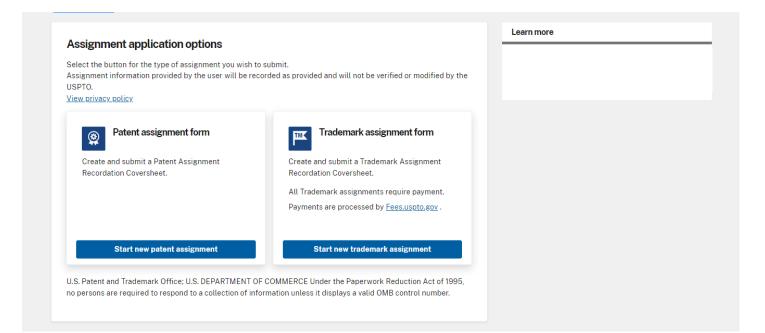

Access Trademark Assignment Center

### Trademark assignment application quick tips

The assignment form begins with the **Assignment application options** page.

- Required input boxes are indicated with a red asterisk (\*).
- Click the Save and continue button at bottom of each page to save all information.
- When required fields are not completed, an error message will appear at the top of the screen and the incomplete fields will be highlighted in red.
- The system auto-navigates to the next section of the form when you completed all fields and click Save and continue

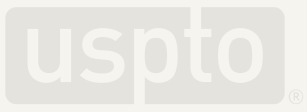

#### Go to **AssignmentCenter.uspto.gov** to access the Assignment Center landing page.

| ne New assignment Resubmission                                                                                                    |                                                                                                    |                                                                                                    | Assignment Center                                                                                                    |
|----------------------------------------------------------------------------------------------------|----------------------------------------------------------------------------------------------------|----------------------------------------------------------------------------------------------------|----------------------------------------------------------------------------------------------------|
| <ul> <li>New essignment Resubmission</li> <li>A USPTO gov account with two-step verification is required whe</li> <li>Welcome to the Assignment Center Homepage!</li> <li>The U.S. Patent and Trademark Office is streamlining the process frain Trademark Assignment! This system provides user-friendly gui experience, as customers will be able to see the progression and st</li> <li>Need to know information         <ul> <li>What you need to know, before filing (PDF)</li> <li>Sample of a Patent Assignment (PDF)</li> <li>Sample of a Trademark Assignment (PDF)</li> </ul> </li> <li>How to information         <ul> <li>How to Upload a Document</li> <li>Assignment Fees</li> <li>Manual of Patent Examining Procedure (MPEP)</li> <li>Trademark Manual of Examining Procedures (TMEP)</li> <li>Assignment Search Trademark</li> <li>Patent Re-assignment Training Material (PDF)</li> </ul> </li> </ul> | or assignments. This system allows users to submit Patent<br>dance, allows for easier editing and adds a unique user | Let Sign in to your US Don't have a USPTO gov account? Create an account of the end of the end of th | SPTO.gov account<br>count now.<br>k<br>patent or trademark admissions. To view<br>ov account to your online document<br>in in to Assignment Center.<br>e an account. Once you have an account<br>ire!<br>p verification method to your myuspto g<br>ge of authentication options (such as |
| Announcements                                                                                                    |                                                                                                    | Two-step verification is now required when acc<br>Learn how to setup MFA – <u>MFA Questions?</u><br>Need assistance? Contact the USPTO.gov acc                                                                                                    | cessing the Assignment Center.                                                                                                    |

#### Click "Sign in to your USPTO.gov account."

#### A Sign in to your USPTO.gov account

Don't have a USPTO.gov account? Create an account now.

## Create an admission form for patent or trademark

You must have a USPTO.gov account to create patent or trademark assignments.

#### Already have a USPTO.gov account?

If you currently have a USPTO.gov account, **sign in** to the Certified Copy Center and during sign in, you can link your USPTO.gov account to your online document ordering system account.

#### Need to create a USPTO.gov account?

If you do not have a USPTO.gov account, **create an account**. Once you have an account, **sign in** to the Certified Copy Center and link your USPTO.gov account to your online ordering system account. Enter your email address and password and click "Next."

|                                                                                                    | uspto)                                                                                                    |
|----------------------------------------------------------------------------------------------------|----------------------------------------------------------------------------------------------------|
|                                                                                                    | Sign in                                                                                                    |
| Email address                                                                                                    |                                                                                                    |
| 1                                                                                                    |                                                                                                    |
| This field can                                                                                                    | not be left blank                                                                                                    |
| Keep me sign                                                                                                    | ed in                                                                                                    |
|                                                                                                    | Next                                                                                                    |
| Help                                                                                                    |                                                                                                    |
| <u>Create a USPTO, a</u>                                                                                                    | tov account                                                                                                    |
| By signing in, I cer<br>and <u>USPTO Privac</u>                                                                                                    | tify to the <u>USPTO's Terms of Use</u><br><u>y Policy</u>                                                                                                    |
| system. Unauthorizy<br>federal law and m<br>penalties. Use of thir<br>recorded; therefor<br>Communications ma<br>allowed by federal L<br>Controlled Unclassi<br>safeguerding or dis<br>law, regulation, or | United States government information<br>d use of this system is a violation of<br>system way be to civil and criminal<br>system may be monitored, audited, and<br>e. there is no right of privacy.<br>de using this system may be disclosed as<br>w. This information system may contain<br>led Information (CUU) that is subject to<br>semination controls in accordnece with<br>government-wide policy. For more<br>USPTO website terms of use |

A successful log in opens the "My submission status" page. Click "Create new" to see your assignment application options on the next page.

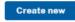

| Refine by          | ×           | II Hide filter | 5             |                            |    |                 |                  |                           |
|--------------------|-------------|----------------|---------------|----------------------------|----|-----------------|------------------|---------------------------|
| Search by          |             | Showing 1-10 c | of 21 results |                            |    |                 | Sho              | ow all columns Create new |
| Select column name |             | Туре 👃         | Status :      | Assignment name :          |    | Assignment id : | Submitted date : | Activities                |
| Status             |             | Patent         | In progress   | ANew_Patent2               | 0. | 16199           |                  | View Copy Actions         |
| All     Saved      |             | Patent         | Draft         | New Patent Assignment      | 0. | <u>16174</u>    |                  | View Copy Actions         |
| O Paid             | 19          | Patent         | In progress   | TestAssignment-10-27-23    | ı. | 16164           |                  | View Copy Actions         |
| O Submitted        | 0           | Trademark      | Paid          | Test92223                  | l. | 15527           |                  | View Copy Edit            |
| Unit Plotess       |             | Trademark      | Submitted     | Best New Assigment         | ı. | 15352           | 09/29/2023       | View Copy                 |
| Form type All      |             | Trademark      | Draft         | My September New Assigment | ı. | 14927           |                  | View Copy Actions         |
| O Trademark        | 18          | Trademark      | In progress   | TestFour                   | 0. | 14838           |                  | View Copy Actions         |
| Patent Reset Apply | 3<br>filter | Trademark      | Draft         | AnotherTest                | l. | 14826           |                  | View Copy Actions         |
|                    |             | Trademark      | In progress   | New                        | ı. | 7295            |                  | View Copy Actions         |
|                    |             | Trademark      | Draft         | new assign                 | 0. | 2447            |                  | View Copy Actions         |

# Start your application

On the "Assignment application options" page, click "Start new trademark assignment" to start your assignment application.

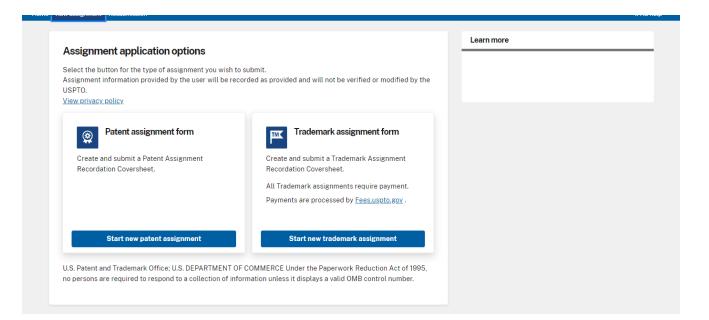

#### **Assignment options**

Provide "multiple assignment" information. You must select "Yes" or "No".

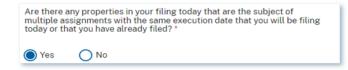

If "No", this filing will not be included with other assignment filings.

If "Yes", follow the instructions.

## Select the conveyance type

### **Conveyance types that require additional information**

The table below indicates the additional information required for some conveyance types.

| Conveyance type                                      | Additional required information                                                                                                    |
|------------------------------------------------------|----------------------------------------------------------------------------------------------------|
| Nunc Pro Tunc<br>Merger<br>Merger and Change of Name | Effective date                                                                                                    |
| Corrective Assignment                                | Previous reel number, previous frame number, and identify conveyance text of the original assignment.                                                                                                    |
| Other                                                | <ul> <li>Brief description of the nature of conveyance transaction.</li> <li>Do not select "Other" if the nature of conveyance is <ul> <li>Assignment</li> <li>Merger</li> <li>Change of name</li> <li>Nunc Pro Tunc</li> <li>Assignment of the entire interest and goodwill</li> </ul> </li> <li>Entering a conveyance type as "Other" will prevent the automatic update of ownership information in the USPTO trademark database.</li> </ul> |

### **Conveyance types that require additional information**

- a. The 'Conveyance types' appearing in the table below, require specific, additional information.
- b. Noted with an "\*" the necessary information must be provided for these conveyance types.

| Conveyance type                                            | Additional required information                                                                                                    |
|------------------------------------------------------------|----------------------------------------------------------------------------------------------------|
| 'Nunc Pro Tunc'<br>'Merger'<br>'Merger and Change of Name' | Effective Date                                                                                                    |
| Corrective Assignment                                      | Previous Reel #, Previous Frame # and identify conveyance text of the original assignment.                                                                                                    |
| Other                                                      | Brief description of the nature of conveyance transaction.<br>If the nature of conveyance is an "Assignment", "Merger", "Change of<br>Name", "Nunc Pro Tunc" or "Assignment of the entire interest and goodwill",<br>do not select "Other".<br>Please select the appropriate conveyance type from drop-down menu.<br>Entering a Conveyance type as "Other" will prevent the automatic<br>update of ownership information in the USPTO trademark database. |

#### **Conveyance type**

Choose the conveyance type from the drop-down menu.

| rademark assignmen                                             | t form                                  | Assignment Assignme<br>options data   | ent Review | Calculate<br>fees | Sign and submit        | Learn more |
|----------------------------------------------------------------|-----------------------------------------|---------------------------------------|------------|-------------------|------------------------|------------|
| .ssignment id: 16622<br>ssignment name: JustaTest              |                                         | options data                          |            | lees              | Submit                 |            |
|                                                                |                                         |                                       |            |                   | <u>Hide learn more</u> |            |
| Assignment options                                             | A new assignment with assign            | nment id <b>16622</b> has been create | ed.        |                   | ×                      |            |
| <ul> <li>Assignment data</li> <li>→ Conveyance type</li> </ul> | Conveyance type<br>* indicates required |                                       |            |                   |                        |            |
| Correspondence information                                     | Select nature of conveyance * ⊻         | iew all definitions                   |            |                   |                        |            |
| Conveying parties                                              |                                         |                                       |            |                   |                        |            |
| Receiving parties                                              |                                         |                                       |            |                   | _                      |            |
| Properties                                                     | Reset                                   |                                       |            | Save a            | nd continue            |            |
| Upload documents                                               |                                         |                                       |            |                   |                        |            |
| Review                                                         |                                         |                                       |            |                   |                        |            |
| Calculate fees                                                 |                                         |                                       |            |                   |                        |            |
| Sign and submit                                                |                                         |                                       |            |                   |                        |            |

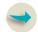

## **Enter correspondence information**

## **Correspondence** information

Please provide what is necessary for correspondence information.

#### Required

- Correspondent First Name  $\rightarrow$
- Correspondent Last Name  $\rightarrow$
- Mailing address Country  $\rightarrow$
- Mailing address Address Line 1  $\rightarrow$
- Mailing address City  $\rightarrow$
- Mailing address State  $\rightarrow$ (Only if US is the chosen country)
- Mailing Address Postal Code  $\rightarrow$ (Only if US is the chosen country)
- Email Address Primary Email Address  $\rightarrow$

| Assignment options                  | Correspondence information                                                                                        |
|-------------------------------------|----------------------------------------------------------------------------------------------------|
|                                     | Stored contact information                                                                                        |
| <ul> <li>Assignment data</li> </ul> | Stored contact information                                                                                        |
| Conveyance type                     | Select vie                                                                                                    |
| → Correspondence information        |                                                                                                    |
| Conveying parties                   | Correspondent name * indicates required                                                                           |
| Receiving parties                   | Prefix                                                                                                    |
| Properties                          | Select a title 🗸                                                                                                  |
| Upload documents                    | First name * Middle name Last name *                                                                              |
| Review                              | Suffix                                                                                                    |
| Calculate fees                      | Sumx                                                                                                    |
|                                     |                                                                                                    |
| Sign and submit                     | Docket number                                                                                                    |
|                                     |                                                                                                    |
|                                     |                                                                                                    |
|                                     | Mailing address                                                                                                   |
|                                     | Attention                                                                                                    |
|                                     |                                                                                                    |
|                                     | Country *                                                                                                    |
|                                     | Ŭ Ŭ                                                                                                    |
|                                     | Address line 1 *                                                                                                  |
|                                     |                                                                                                    |
|                                     | Address line 2                                                                                                    |
|                                     |                                                                                                    |
|                                     | City * State * ZIP Code *                                                                                         |
|                                     | ·                                                                                                    |
|                                     |                                                                                                    |
|                                     | Phone number (s)                                                                                                  |
|                                     | Primary phone type * Phone number * Extension Work                                                                |
|                                     | 1015                                                                                                    |
|                                     | + Add another phone number                                                                                        |
|                                     | Formula                                                                                                    |
|                                     | Fax number<br>A fax number is recommended in the event there is a problem with the e-mail address provided above. |
|                                     |                                                                                                    |
|                                     | 10-digits, US or Canadian number, digits only.                                                                    |
|                                     | this.                                                                                                    |
|                                     |                                                                                                    |
|                                     | Email address(s)<br>Primary email address *                                                                       |
|                                     |                                                                                                    |
|                                     | + Add another email address                                                                                       |
|                                     |                                                                                                    |
|                                     | Reset Save and continue                                                                                           |
|                                     |                                                                                                    |

#### State & Postal Code Requirement

**State**' and '**Postal code**' are only required if, 'United States' (US) is the chosen country).

| Assignment options | Correspondence inform                                                         | nation       |             |                      |
|--------------------|-------------------------------------------------------------------------------|--------------|-------------|----------------------|
| ssignment data     | Stored contact inform                                                         | nation       |             |                      |
| Conveyance type    | Select one                                                                    | ~            |             |                      |
| Correspondence     |                                                                               |              |             |                      |
| information        |                                                                               |              |             |                      |
| Conveying parties  | Correspondent name                                                            |              |             | * indicates required |
| Receiving parties  | Prefix                                                                        |              |             |                      |
| Properties         | Select a title                                                                | ~            |             |                      |
| Properties         | First name *                                                                  | Middle name  | Last name * |                      |
| Upload documents   |                                                                               |              |             |                      |
| leview             | Suffix                                                                        |              |             |                      |
| alculate fees      |                                                                               |              |             |                      |
| lign and submit    |                                                                               |              |             |                      |
| Spir and Submit    | Docket number                                                                 |              |             |                      |
|                    |                                                                               |              |             |                      |
|                    |                                                                               |              |             |                      |
|                    | Mailing address                                                               |              |             |                      |
|                    | Mailing address<br>Attention                                                  |              |             |                      |
|                    | Attention                                                                     |              |             |                      |
|                    |                                                                               |              |             |                      |
|                    | Attention<br>Country *<br>UNITED STATES                                       |              |             |                      |
|                    | Attention<br>Country *                                                        |              |             |                      |
|                    | Attention<br>Country *<br>UNITED STATES<br>Address line 1 *                   | ~            |             |                      |
|                    | Attention<br>Country *<br>UNITED STATES                                       | · ·          |             |                      |
|                    | Attention<br>Country *<br>UNITED STATES<br>Address line 1 *<br>Address line 2 |              |             |                      |
|                    | Attention<br>Country *<br>UNITED STATES<br>Address line 1 *                   | V<br>State ' | ZIP Code *  |                      |
|                    | Attention<br>Country *<br>UNITED STATES<br>Address line 1 *<br>Address line 2 |              | ZIP Code *  |                      |
|                    | Attention<br>Country *<br>UNITED STATES<br>Address line 1 *<br>Address line 2 |              | J           |                      |
|                    | Attention<br>Country *<br>UNITED STATES<br>Address line 1 *<br>Address line 2 |              | J           |                      |
|                    | Attention<br>Country *<br>UNITED STATES<br>Address line 1 *<br>Address line 2 |              | J           |                      |

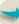

#### **Optional Correspondence information**

Providing information for the following optional.

#### Optional

- → Correspondent Prefix
- → Correspondent Middle Name
- → Correspondent Suffix
- → Docket Number
- → Mailing Address Attention
- → Mailing Address Address line 2
- → Phone Number Primary Phone Type
- → Phone Number Phone Number
- → Phone Number Extension
- → FAX Number
- → Email Address

| Assignment options                  | Correspondence information                                 |                                                        |
|-------------------------------------|------------------------------------------------------------|--------------------------------------------------------|
| <ul> <li>Assignment data</li> </ul> | Stored contact information                                 |                                                        |
| Conveyance type                     | Select one 🗸                                               |                                                        |
| → Correspondence<br>information     |                                                            |                                                        |
| Conveying parties                   | Correspondent name                                         | * indicates required                                   |
| Receiving parties                   | Prefix                                                     |                                                        |
|                                     | Select a title 🗸                                           |                                                        |
| Properties                          | First name * Middle name                                   | Last name *                                            |
| Upload documents                    |                                                            |                                                        |
| Review                              | Suffix                                                     |                                                        |
| Calculate fees                      |                                                            |                                                        |
| Sign and submit                     | Docket number                                              |                                                        |
|                                     |                                                            |                                                        |
|                                     | Mailing address                                            |                                                        |
|                                     | Attention                                                  |                                                        |
|                                     |                                                            |                                                        |
|                                     | Country *                                                  |                                                        |
|                                     | Select a country 🗸                                         |                                                        |
|                                     | Address line 1 *                                           |                                                        |
|                                     |                                                            |                                                        |
|                                     | Address line 2                                             |                                                        |
|                                     |                                                            |                                                        |
|                                     | City * State (or province)                                 | Postal code                                            |
|                                     |                                                            |                                                        |
|                                     |                                                            |                                                        |
|                                     | Phone number (s)                                           |                                                        |
|                                     | Primary phone type * Phone number *                        | Extension                                              |
|                                     | Select a phone type 👻                                      |                                                        |
|                                     | + Add another phone number                                 |                                                        |
|                                     | Fax number<br>A fax number is recommended in the event the | e is a problem with the e-mail address provided above. |
|                                     | 10-digits, US or Canadian number, digits only.             |                                                        |
|                                     | Email address(s)                                           |                                                        |
|                                     | Primary email address *                                    |                                                        |
|                                     |                                                            |                                                        |
|                                     | + Add another email address                                |                                                        |
|                                     | Reset                                                      | Save and continue                                      |

# Select the conveying party

## Edit conveying party

Select "Individual" or "Entity (company)" as the conveying party type.

| Assignment options                           | assignment r | number <b>15352</b> . | × |
|----------------------------------------------|--------------|-----------------------|---|
| - Assignment data Edit conveying party       |              |                       |   |
| Conveyance type                              |              |                       |   |
| Correspondence Select conveying party type * |              |                       |   |
| Conveying parties                            |              |                       |   |
| Receiving parties                            |              |                       |   |
| Properties                                   |              |                       |   |
| Upload documents                             |              |                       |   |
| Review                                       |              |                       |   |
| Calculate fees                               |              |                       |   |
| Sign and submit                              |              |                       |   |

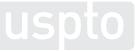

## When conveying party type is an individual

Complete all required fields. Then, click "Add conveying party" to proceed to the "Conveying parties summary" page.

#### Required

- Must make choice for individual
- Individual name
- Date of execution

| Assignment options                                 | Add new conve    | ·)8 / ·)       |             |             | * indicates requir  |
|----------------------------------------------------|------------------|----------------|-------------|-------------|---------------------|
| Assignment data                                    | Select conveying | party type *   |             |             |                     |
| Conveyance type                                    | Individual       | O Entity       | (company)   |             |                     |
| <ul> <li>Correspondence<br/>information</li> </ul> | Stored conta     | ct information |             |             |                     |
| → Conveying parties                                | Select one       |                | ~           |             |                     |
| Receiving parties                                  |                  |                |             |             |                     |
| Properties                                         | Individual Name  |                |             |             |                     |
| Upload documents                                   | Prefix First r   | name *         | Middle name | Last name * | Suffix              |
| Review                                             | Ľ                |                |             |             |                     |
| Sign and submit                                    | Select date of e | xecution *     |             |             |                     |
|                                                    |                  |                |             | 曲           |                     |
|                                                    |                  |                |             |             |                     |
|                                                    |                  |                |             |             |                     |
|                                                    |                  |                |             |             |                     |
|                                                    |                  |                |             |             |                     |
|                                                    |                  |                |             |             |                     |
|                                                    | _                |                |             |             |                     |
|                                                    |                  |                |             |             |                     |
|                                                    |                  |                |             | Cancel      | Add conveying party |

#### **Conveying parties summary**

All conveying parties are listed here. Click "Add new" to add a conveying party.

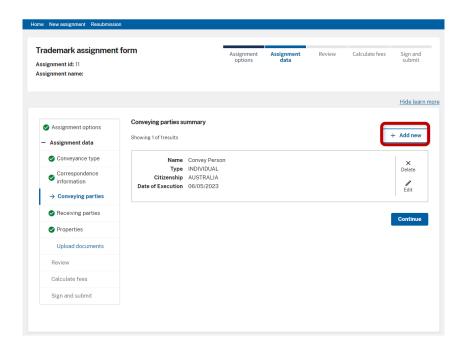

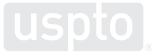

### When the conveying party is an entity

Enter all required information, then click "Add conveying party" to proceed to "Conveying parties summary" page.

| Required                    | <ul> <li>Assignment options</li> <li>Assignment data</li> </ul> | Add new conveying party * indicates required |
|-----------------------------|-----------------------------------------------------------------|----------------------------------------------|
|                             | Conveyance type                                                 | Select conveying party type *                |
| Must make choice for Entity | Correspondence information                                      | Entity (company)  Stored contact information |
| Entity name                 | Conveying parties     Receiving parties                         | Select one                                   |
| -                           | Properties                                                      | Entity name *                                |
| Entity Type                 | Upload documents                                                |                                              |
|                             | Review                                                          | Entity type * Select a entity type           |
| Date of execution           | Calculate fees                                                  | Formerly name                                |
|                             | Sign and submit                                                 | rometry name                                 |
|                             |                                                                 | Citizenship                                  |
|                             |                                                                 | Country v                                    |
|                             |                                                                 | Select a country                             |
|                             |                                                                 | Select date of execution *                   |
|                             |                                                                 | Reset Add conveying party                    |

#### Adding a new conveying party

Select "Individual" or "Entity (company)," complete the required fields, then click "Add conveying party" to proceed to the "Conveying parties summary"

| * indicates requir | ed                 |                                 |
|--------------------|--------------------|---------------------------------|
|                    |                    |                                 |
| Select conveying   | party type *       |                                 |
| O Individual       | O Entity (company) |                                 |
|                    |                    | Cancel                          |
|                    |                    |                                 |
|                    |                    |                                 |
|                    |                    |                                 |
|                    |                    |                                 |
|                    |                    |                                 |
|                    |                    |                                 |
|                    |                    |                                 |
|                    | O Individual       | O Individual O Entity (company) |

| <ul> <li>Assignment options</li> <li>Assignment data</li> </ul> | Add new conveying party " indicates required Select conveying party type " |
|-----------------------------------------------------------------|----------------------------------------------------------------------------|
| Conveyance type     Correspondence     information              | electrometry party ype     findividual      Entity (company)               |
| → Conveying parties Receiving parties                           | Stored contact information                                                 |
| Properties                                                      | Individual Name                                                            |
| Upload documents<br>Review                                      | Prefix First name * Middle name Last name * Suffix                         |
| Calculate fees                                                  | Select date of execution "                                                 |
| Sign and submit                                                 | <b>##</b>                                                                  |
|                                                                 |                                                                            |
|                                                                 | Reset Cancel Add conveying party                                           |

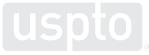

## Manage the conveying parties

Use the tools below to manage your conveying party selections:

- Click "Add new" to add a conveying party.
- Click the pencil icon to edit a specific conveying party.
- Click the X icon to delete a conveying party.
- Click "Continue" to proceed to the "Receiving parties" page.

| S Assignment options                                                 | Second Persons has been added to conveying parties. | ×           | <ul> <li>Assignment options</li> <li>Assignment data</li> <li>Conveyance type</li> </ul> | Edit conveying party * indicates required Select conveying party type * |
|----------------------------------------------------------------------|-----------------------------------------------------|-------------|------------------------------------------------------------------------------------------|-------------------------------------------------------------------------|
| <ul> <li>Assignment data</li> <li>Conveyance type</li> </ul>         | Conveying parties summary Showing 2 of 2results     | + Add new   | Correspondence                                                                           | Individual     O Entity (company)                                       |
| Correspondence information                                           | Name Second Persons<br>Type INDIVIDUAL              | X<br>Delete | Conveying parties     Receiving parties                                                  | Stored contact information Select one                                   |
| <ul> <li>→ Conveying parties</li> <li>♦ Receiving parties</li> </ul> | Date of Execution 11/16/2023                        | Edit        | Properties<br>Upload documents                                                           | Individual Name Prefix First name * Middle name Last name * Suffix      |
| Properties                                                           | Name Convey Person                                  | ×           | Review                                                                                   | Convey     Personone                                                    |
| Upload documents                                                     | Type INDIVIDUAL<br>Citizenship AUSTRALIA            | Delet?      | Calculate fees                                                                           | Select date of execution *                                              |
| Review                                                               | Date of Execution 06/05/2023                        | Edit        | Sign and submit                                                                          | iiiiiiiiiiiiiiiiiiiiiiiiiiiiiiiiiiiiii                                  |
| Calculate fees                                                       |                                                     |             |                                                                                          |                                                                         |
| Sign and submit                                                      |                                                     | Continue    |                                                                                          |                                                                         |
|                                                                      |                                                     |             |                                                                                          | Reset Cancel Edit conveying party                                       |

### When the conveyance type is "Merger and change of name"

You must also name the "Merged conveying party." Click "Add merged entity" to add the name of the new merged party.

| gnment Center<br>New assignment Resubmissio        | n                                                |                       |                    |           |                |                    |            | Assignment Center h  |
|----------------------------------------------------|--------------------------------------------------|-----------------------|--------------------|-----------|----------------|--------------------|------------|----------------------|
| New assignment inesuomissio                        | "                                                |                       |                    |           |                |                    |            | Assignment Genter fi |
| ademark assignmen                                  | tform                                            |                       |                    |           |                |                    | Learn more |                      |
| signment id: 17004                                 |                                                  | Assignment<br>options | Assignment<br>data | Review    | Calculate fees | Sign and<br>submit |            |                      |
|                                                    |                                                  |                       |                    |           |                | Hide learn more    |            |                      |
| Assignment options                                 | mynewmerger4 has been removed from con           | veying parties.       |                    |           |                | ×                  |            |                      |
| <ul> <li>Assignment data</li> </ul>                | Conveying parties summary                        |                       |                    |           |                |                    |            |                      |
| Conveyance type                                    | A Merged entity is required for this assignment. |                       |                    |           |                |                    |            |                      |
| <ul> <li>Correspondence<br/>information</li> </ul> | Showing 1 of 1results                            |                       |                    | + Add new | + Add m        | erged entity       |            |                      |
| ightarrow Conveying parties                        | Name my new merger                               |                       |                    |           |                | ×                  |            |                      |
| Receiving parties                                  | Type Corporation Date of Execution 01/02/2024    |                       |                    |           |                | Delete             |            |                      |
| Properties                                         |                                                  |                       |                    |           |                | Edit               |            |                      |
| Upload documents                                   |                                                  |                       |                    |           |                |                    |            |                      |
| Review                                             |                                                  |                       |                    |           |                |                    |            |                      |
| Calculate fees                                     |                                                  |                       |                    |           |                |                    |            |                      |
| Sign and submit                                    |                                                  |                       |                    |           |                |                    |            |                      |
|                                                    |                                                  |                       |                    |           |                |                    |            |                      |
|                                                    |                                                  |                       |                    |           |                |                    |            |                      |
|                                                    |                                                  |                       |                    |           |                |                    |            |                      |
|                                                    |                                                  |                       |                    |           |                |                    |            |                      |

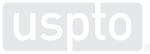

### **Conveying parties summary**

The Summary page now shows:

- All conveying parties
- Any "merged entity" parties

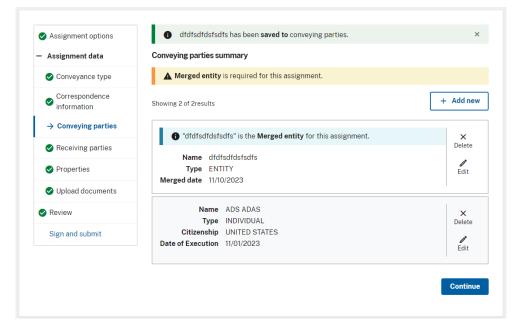

# Select the receiving party

## **Receiving party**

Select "Individual" or "Entity (company)" as the receiving party type.

| Trademark Assignmen<br>Assignment id: 15352<br>Assignment name: Best New A                                                                                                    |                                                                                   | Assignment<br>data | Review | Calculate fees | Sign and<br>submit |
|----------------------------------------------------------------------------------------------------|-----------------------------------------------------------------------------------|--------------------|--------|----------------|--------------------|
| <ul> <li>Assignment options</li> <li>Assignment data</li> <li>Conveyance type</li> <li>Correspondence<br/>information</li> <li>Conveying parties</li> <li>Receiving parties</li> <li>Properties</li> <li>Upload documents</li> <li>Review</li> <li>Calculate fees</li> <li>Sign and submit</li> </ul> | Edit receiving party • indicates required Select receiving party () Individual () | <b>type *</b>      |        |                |                    |

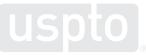

## When the receiving party is an individual

Complete all required fields. Then, click "Add receiving party" to proceed to "Receiving parties summarv"

| Assignment options                                 | Add new receiving party                                                                                                    | * indicates required |
|----------------------------------------------------|----------------------------------------------------------------------------------------------------|----------------------|
| <ul> <li>Assignment data</li> </ul>                | Colordan address to the state                                                                                                    |                      |
| Conveyance type                                    | Select receiving party type *                                                                                                    |                      |
| <ul> <li>Correspondence<br/>information</li> </ul> | Stored contact information                                                                                                    |                      |
| Conveying parties                                  | Selectione V                                                                                                    |                      |
| → Receiving parties                                |                                                                                                    |                      |
| Properties                                         | Individual Name                                                                                                    |                      |
| Upload documents                                   | Prefix Select a title                                                                                                    |                      |
| Review                                             |                                                                                                    |                      |
| Calculate fees                                     | First name * Middle name Last name *                                                                                                    |                      |
| Sign and submit                                    | Suffix                                                                                                    |                      |
|                                                    | Select a country                                                                                                    |                      |
|                                                    | City* State (or province) Postal code City* City* City | Add receiving party  |

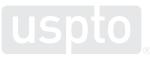

## When the receiving party is an entity

Enter all required information, then click "Add receiving party."

If United States (U.S.) is selected for **Citizenship, Country**, selection of a state is required.

If United States (U.S.) is selected for **Address, Country**, selection State and a Zip code are required.

| ssignment options |                                                                                                    |
|-------------------|----------------------------------------------------------------------------------------------------|
| signment data     | * indicates required                                                                                       |
| Conveyance type   | Select receiving party type *                                                                              |
| Correspondence    | O Individual O Entity (company)                                                                            |
| information       | Stored contact information                                                                                 |
| Conveying parties | Select one                                                                                                 |
| Receiving parties |                                                                                                    |
| Properties        | Entity name *                                                                                              |
| Upload documents  |                                                                                                    |
| eview             | Entity type *                                                                                              |
| alculate fees     |                                                                                                    |
| gn and submit     | DBA/AKA/TA or Formerly DBA/AKA/TA or Formerly name                                                         |
|                   | Address                                                                                                    |
|                   | Address<br>Country *                                                                                       |
|                   | Address                                                                                                    |
|                   | Address<br>Country *                                                                                       |
|                   | Address<br>Country *<br>Select a country<br>Address line 1 *                                               |
|                   | Address<br>Country *<br>Select a country                                                                   |
|                   | Address<br>Country *<br>Select a country<br>Address line 1*                                                |
|                   | Address Country * Select a country Address line 1* Address line 2 City * State * ZIP Code *                |
|                   | Address<br>Country *<br>Select a country<br>Address line 1*                                                |
|                   | Address<br>Country *<br>Select a country<br>Address line 1*<br>Address line 2<br>City * State * ZIP Code * |
|                   | Address<br>Country *<br>Select a country<br>Address line 1*<br>Address line 2<br>City * State * ZIP Code * |
|                   | Address<br>Country *<br>Select a country<br>Address line 1*<br>Address line 2<br>City * State * ZIP Code * |

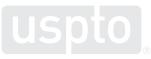

## When the receiving entity is

# A Partnership, Trust, Estate or Joint Venture and the Citizenship country is the United States, follow steps 1-4 below.

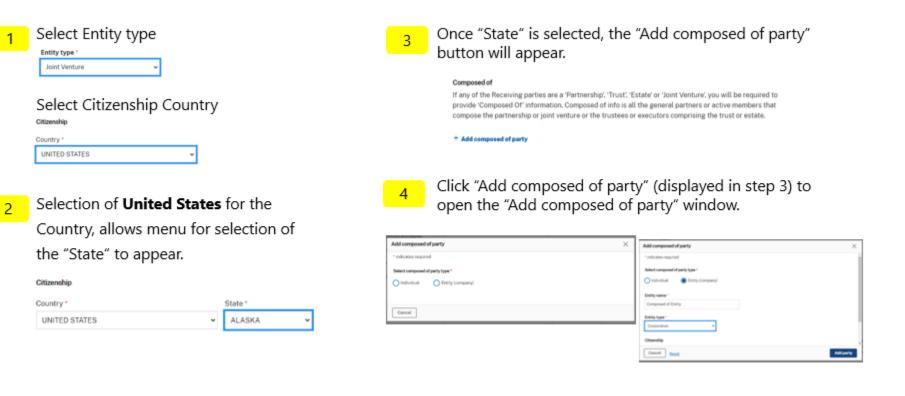

## **Receiving parties summary**

All receiving parties are listed here. Click "Add new" to add a receiving party. Click "Continue" to proceed to the "Add new receiving party" page.

| rademark assignment<br>ssignment id: 25<br>ssignment name: AMergeTest |                   |                                         | Assignment<br>options | Assignment<br>data | Review | Calculate fees | Sign and<br>submit |
|-----------------------------------------------------------------------|-------------------|-----------------------------------------|-----------------------|--------------------|--------|----------------|--------------------|
|                                                                       |                   |                                         |                       |                    |        |                | <u>Hide learn</u>  |
| <ul> <li>Assignment options</li> <li>Assignment data</li> </ul>       | Receiving parties | -                                       |                       |                    |        |                | ⊢ Add new          |
| Conveyance type                                                       |                   | Justareceiver Ne                        | ewtestname            |                    |        |                | ×                  |
| <ul> <li>Correspondence<br/>information</li> </ul>                    | Citizenship       | INDIVIDUAL<br>CANADA<br>111 Main street |                       |                    |        |                | Delete<br>Edit     |
| Conveying parties                                                     |                   | Nocity<br>CANADA                        |                       |                    |        |                | Luit               |
| → Receiving parties                                                   |                   |                                         |                       |                    |        |                |                    |
| Properties                                                            |                   | Other Testperso                         |                       |                    |        |                | ×<br>Delete        |
| 🕑 Upload documents                                                    |                   | UNITED STATES<br>111 Teststreet         |                       |                    |        |                | <b>/</b><br>Edit   |
| Review                                                                |                   | Nocity , INDIAN                         |                       |                    |        |                |                    |
| Calculate fees                                                        |                   |                                         |                       |                    |        |                |                    |
| Sign and submit                                                       |                   |                                         |                       |                    |        |                | Continue           |

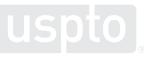

## Add a new receiving party

Select "Individual" or "Entity (company)," complete all required fields, then click "Add receiving party" to proceed to the "Receiving parties summary"

| Add new receiving              | g party                                                                                                    |    |             |          |             | *indicates required |
|--------------------------------|----------------------------------------------------------------------------------------------------|----|-------------|----------|-------------|---------------------|
| Select receiving par           | rty type *                                                                                                    |    |             |          |             |                     |
| Individual                     | O Entity (company)                                                                                               |    |             |          |             |                     |
| Stored contact                 | information                                                                                                    |    |             |          |             |                     |
| Select one                     | ~                                                                                                    |    |             |          |             |                     |
| Individual Name                |                                                                                                    |    |             |          |             |                     |
| Prefix                         |                                                                                                    |    |             |          |             |                     |
| Select a title                 | ~                                                                                                    |    |             |          |             |                     |
| First name *                   |                                                                                                    |    | Midd        | dle name | Last name * |                     |
|                                |                                                                                                    |    |             |          |             |                     |
| Suffix                         |                                                                                                    |    |             |          |             |                     |
|                                |                                                                                                    |    |             |          |             |                     |
| Citizenship                    |                                                                                                    |    |             |          |             |                     |
|                                |                                                                                                    |    |             |          |             |                     |
| Country *                      |                                                                                                    | ~  |             |          |             |                     |
| Select a country               |                                                                                                    | •  |             |          |             |                     |
|                                |                                                                                                    |    |             |          |             |                     |
| Address                        |                                                                                                    |    |             |          |             |                     |
| Country *                      |                                                                                                    |    |             |          |             |                     |
| Select a country               |                                                                                                    | ~  |             |          |             |                     |
| Address line 1*                |                                                                                                    |    |             |          |             |                     |
|                                |                                                                                                    |    |             |          |             |                     |
| Address line 2                 |                                                                                                    |    |             |          |             |                     |
|                                |                                                                                                    |    |             |          |             |                     |
| City *                         | State (or province                                                                                               | e) | Postal code |          |             |                     |
|                                |                                                                                                    |    |             |          |             |                     |
| Email *<br>Adding an email add | and the second second second second second second second second second second second second second second second |    |             |          |             |                     |
| Adding an email add            | ress is very neiptui                                                                                             |    |             |          |             |                     |
|                                |                                                                                                    |    |             |          |             |                     |

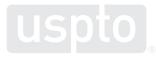

## Manage the receiving parties

Use the tools below to manage your conveying party selections:

- Click "Add new" to add a conveying party.
- Click the pencil icon to edit a specific conveying party.
- Click the X icon to delete a conveying party.
- Click "Continue" to proceed to Properties

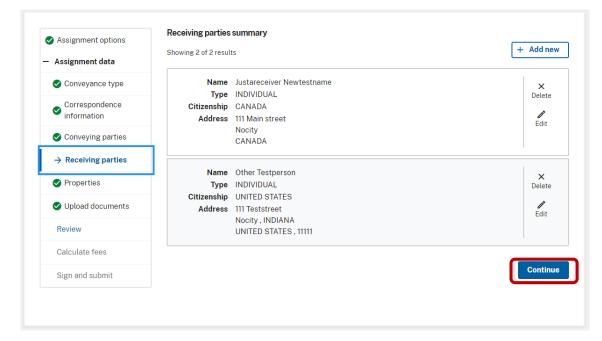

# **Properties**

## **Properties**

USPTO identifies properties by registration or serial numbers.

Add properties to the application by entering at least one registration number into the box highlighted in red.

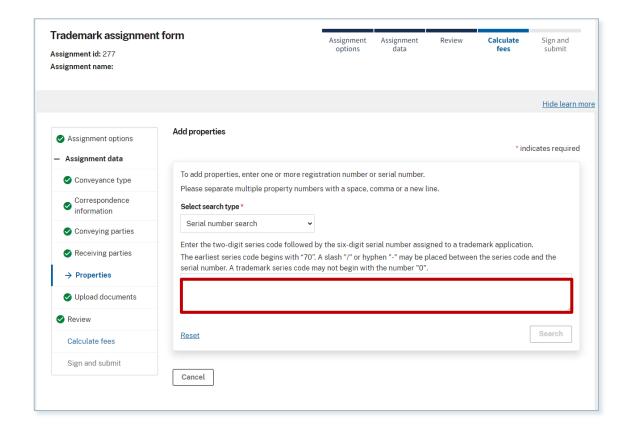

## **Multiple properties**

Search

You can add multiple properties at the same. Separate the serial numbers with a space, comma, or a new line. Click "Search" to display results.

The numbers entered must be an exact USPTO ID match.

| Please separate multiple property numbers with a space, comma or a new line.                                                                                                    |
|----------------------------------------------------------------------------------------------------|
| Select search type *                                                                                                    |
| Serial number search 🗸                                                                                                    |
| Enter the two-digit series code followed by the six-digit serial number assigned to a trademark application.                                                                                 |
| The earliest series code begins with "70". A slash "/" or hyphen "-" may be placed between the series code and the seriel number. A trademark series code may not begin with the number "0". |
| 70303020, 01051001, 08010008                                                                                                    |
|                                                                                                    |
|                                                                                                    |
| Reset Search                                                                                                    |
|                                                                                                    |
|                                                                                                    |
| Cancel                                                                                                    |

### **Properties search results**

Select which serial or registration numbers you want to add to your application. Then, click "Add properties" and proceed to the "Properties summary" page.

| Assignment data                                           |          |                              |                                                                                                    | * indicates                          | require |
|-----------------------------------------------------------|----------|------------------------------|----------------------------------------------------------------------------------------------------|--------------------------------------|---------|
| Conveyance type                                           |          |                              | r more registration number or serial numbe<br>perty numbers with a space, comma or a ne                                                     |                                      |         |
| <ul> <li>Correspondence<br/>information</li> </ul>        |          | lect search type *           | ierty numbers with a space, comma or a ne                                                                                                   | w tine.                              |         |
| Conveying parties                                         | S        | Serial number search         | ~                                                                                                    |                                      |         |
| <ul> <li>Receiving parties</li> <li>Properties</li> </ul> | The      | e earliest series code begir | e followed by the six-digit serial number as<br>is with "70". A slash "/" or hyphen "-" may b<br>pries code may not begin with the number " | e placed between the series code and | the     |
| Upload documents                                          |          |                              |                                                                                                    |                                      |         |
| Review                                                    |          |                              |                                                                                                    |                                      |         |
| Calculate fees                                            | Re       | <u>set</u>                   |                                                                                                    | Sea                                  | rch     |
| Sign and submit                                           | Prope    | erties search results        |                                                                                                    |                                      |         |
|                                                           |          | ing 3 of 3 results           |                                                                                                    |                                      |         |
|                                                           |          | Serial Number                | Registration number                                                                                                    | Mark Literal                         |         |
|                                                           | <b>Z</b> | 70101010                     | 1010002                                                                                                    | С                                    |         |
|                                                           | <b>~</b> | 10101010                     | 60101000                                                                                                    | Ν                                    |         |
|                                                           |          | 0101000                      | 10100001                                                                                                    |                                      |         |
|                                                           | _        |                              |                                                                                                    |                                      |         |

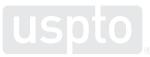

## **Properties Summary**

Here, you can add or delete any properties.

Click "Continue" to proceed to "Upload documents."

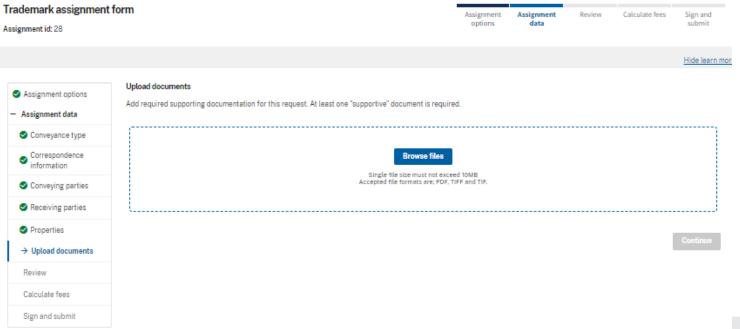

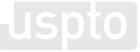

# Uploading your documents

### **Upload documents**

Determine the supporting documents required to submit with your application.

Documents must be either PDF or TIFF files, and the file size must be no larger than 10 MB.

You must upload at least one document.

Click "browse files" to locate documents you want to upload from your device.

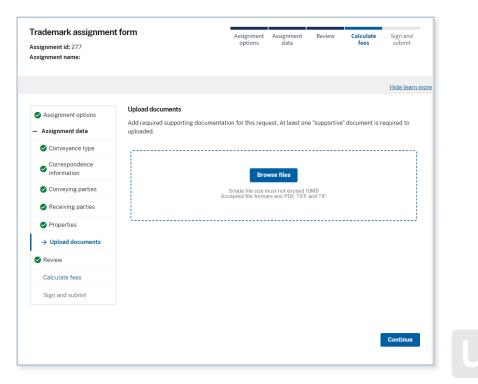

# **Upload documents display**

Successful file uploads display in the "Documents uploaded" table.

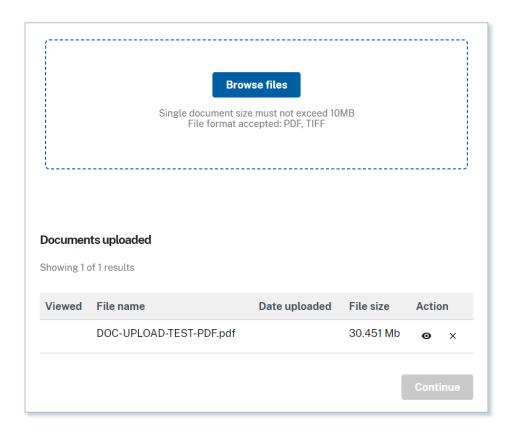

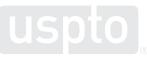

## **Uploaded documents display – Verify documents**

You must review each of your uploaded documents before you can continue.

Click the view icon in each document row, under "Action" to:

- a. Verify the correct file has been uploaded.
- b. Verify the images and text are clear.

Click "Delete" if you want to remove a document you uploaded.

| Documents    | uploaded       |               |           |             |
|--------------|----------------|---------------|-----------|-------------|
| Showing 1 of | 1 results      |               | 1         |             |
| Viewed       | File name      | Date uploaded | File size | Action      |
| ~            | Tiff_SAVE2.tif |               | 1.7 Mb    | View Delete |
|              |                |               |           | Continue    |

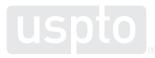

## **Uploaded documents successful review**

When all uploaded documents have been reviewed you can click "Continue" to proceed to "Review."

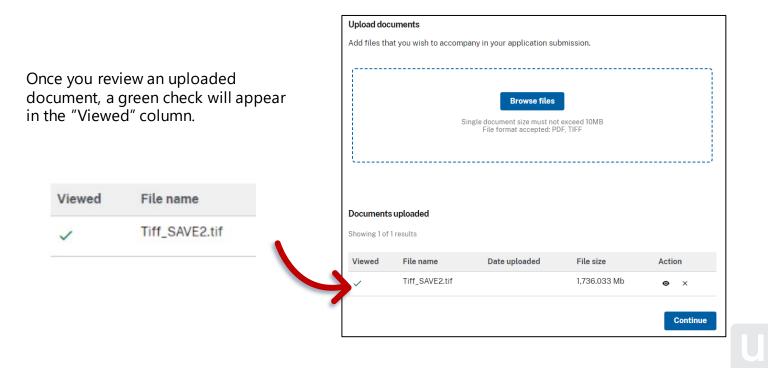

# **Review your application**

### Review

## The "Cover sheet" tab displays your application contents.

Carefully review all information you provided for accuracy and completeness.

You can no longer make edits after:

- Submitting your application
- Paying the application fee

If you need to make revisions, click the "Edit" button that corresponds to the section you need to revise. You'll return to that section so you can make changes.

|                                                                                                    | IFAShig -  |
|----------------------------------------------------------------------------------------------------|------------|
| Trademark assignment form<br>Augmented 11<br>Augmented 12<br>Augmented 12<br>Augmente |            |
| Aregument (1:) "under an and a set of the set of the se                                                                                                    | Learn more |
| Aregument (1:) "under an and a set of the set of the se                                                                                                    |            |
| Assignment III<br>Assignment man<br>Management data<br>Assignment data<br>Assignme                                                                                                    |            |
| Nonpresent system     Note analyzes     Note analyzes     Not                                                                                                    |            |
| Assignment options     Review analgement     Review addiate entered for accuracy and completeness before you pry or ligs and submit your applications.     If you find any errors, please click the TBIT's button to make correction for thet section.                                                                                                    |            |
| Augment options     Review all data entered for accuracy and completeness before you pay or sign and submit your application.     If you find any errors, please click the 'EGIT' button to make correction for that section.                                                                                                    |            |
| Augment options     Review all data entered for accuracy and completeness before you pay or sign and submit your application.     If you find any errors, please click the 'EGIT' button to make correction for that section.                                                                                                    |            |
| Assignment data     If you find any errors, please click the 'EDIT' button to make correction for that section.                                                                                                    |            |
|                                                                                                    |            |
|                                                                                                    |            |
| A charges now payment of additional we permission.                                                                                                    |            |
| Coverspondence<br>information Cover theet Review theet                                                                                                    |            |
| Conveying parties                                                                                                    |            |
| TRADEMARK ASSIGNMENT DRAFT COVER SHEET     TRADEMARK ASSIGNMENT DRAFT COVER SHEET                                                                                                    |            |
| Electronic Version v1.1  Froperties  Stylesheet Version v1.2                                                                                                    |            |
| Vulpined documents     SUBMISSION TYPE: NEW SUBMISSION                                                                                                    |            |
|                                                                                                    |            |
| Review                                                                                                    |            |
| Catculate fees                                                                                                    |            |
| Sign and submit Name Formerly Execution Date Entity Type                                                                                                    |            |
| Convey Person 06/05/2023 INDIVIDUAL: AUSTRALIA                                                                                                    |            |
| RECEDURO PARTY DATA                                                                                                    |            |
|                                                                                                    |            |
| Name: John Mars                                                                                                    |            |
| Street Address: 234 Place.                                                                                                    |            |
| Oity: Largeoity                                                                                                    |            |
| State/Country: AUSTRIA                                                                                                    |            |
| Postal Code: Entity Type: INDV/DUAL; AUSTRIA                                                                                                    |            |
| Entity Type: INDIVIDUAL : AUSTRIA                                                                                                    |            |
| PROPERTIES NUMBERS Total: 2                                                                                                    |            |
| Property Type Number Word Mark                                                                                                    |            |
| Pegistration Number: PLAYERS                                                                                                    |            |
| Registration Namber: TAGOLE                                                                                                    |            |
|                                                                                                    |            |
| CORRESPONDENCE DATA                                                                                                    |            |
| Fax Number:                                                                                                    |            |
| Email: personggnal.com                                                                                                    |            |
| Gorrespondence will be sent to the e-mail address first; if thet is unsuccessful, it will be sent using a fax number; if<br>provided; if that is unsuccessful, it will be sent via US Mail.                                                                                                    |            |
| Correspondent Name: Test Porton                                                                                                    |            |
| Address Line 1: 230 Place                                                                                                    |            |
| City Coldeity                                                                                                    |            |
| State                                                                                                    |            |
| Country/Postal: ANTARCTICA                                                                                                    |            |
|                                                                                                    |            |
| Total Attachments: 1                                                                                                    |            |
| source+Tiff_5AVE2.nf                                                                                                    |            |
|                                                                                                    |            |
| * indicates required                                                                                                    |            |
|                                                                                                    |            |
| I have reviewed all the information and documents that I have provided for this assignment.<br>The data and information entered is accurate and acceptable for submission of this assignment.                                                                                                    |            |
| By checking this box, you acknowledge your consent to the below statement.                                                                                                    |            |
|                                                                                                    |            |
|                                                                                                    |            |
| Cottinue                                                                                                    |            |

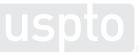

## **Confirm that your application is complete**

Check the "box", adjacent to acknowledgement statement, "By checking this box you acknowledge your consent to the above statement".

Click "Continue" to proceed to the "Calculate fees" page.

Making edits after checking the box will cause the box to become unchecked. You must check it again to continue.

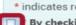

#### \* indicates required

By checking this box, you acknowledge your consent to the above statement.

\* indicates required

\* By checking this box, you acknowledge your consent to the above statement.

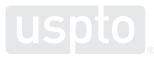

# Pay application fees

## **Calculate fees**

Here, you'll see the breakdown of your application fees. Please review for accuracy, then click "Pay now" to make your payment.

| Trademark assignment                  | form                                                                          | Assignment<br>options | Assignment<br>data | Review       | Calculate fees | Sign and submit |
|---------------------------------------|-------------------------------------------------------------------------------|-----------------------|--------------------|--------------|----------------|-----------------|
|                                       |                                                                               |                       |                    |              |                | Hide learn mo   |
| Signment options                      | Calculate fees                                                                |                       |                    |              |                |                 |
| <ul> <li>Assignment data</li> </ul>   | Attention!                                                                    |                       |                    |              |                |                 |
| Conveyance type                       | Filing fees receipt is available after submission review.                     |                       |                    |              |                |                 |
| Correspondence information            | Description                                                                   |                       | Fee code           | Fee code amo | ount Quantity  | Fee             |
| <ul> <li>Conveying parties</li> </ul> | RECORDING TRADEMARK ASSIGNMENT, AGREEMENT OR OTHER PAPER, FIRST MARK PER DOCU | MENT                  | 8521               | 40           | 1              | \$40.00         |
| Receiving parties                     | Total                                                                         |                       |                    |              |                | \$40.00         |
| Properties                            | Fees calculated according to the USPTO fee table.                             |                       |                    |              | 1              | Pay now         |
| Upload documents                      |                                                                               |                       |                    |              |                |                 |
| < Review                              |                                                                               |                       |                    |              |                |                 |
| $\rightarrow$ Calculate fees          |                                                                               |                       |                    |              |                |                 |
| Sign and submit                       |                                                                               |                       |                    |              |                |                 |

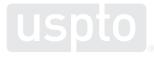

## Make payment

- Complete the required payment information fields.
- Click "Submit payment."

| uspto                               |                       |          |            | About Us Careers | i Contact Us |
|-------------------------------------|-----------------------|----------|------------|------------------|--------------|
| Make Payr                           | nent                  |          |            | 📜 Sig            | jn in Help   |
| Payment                             |                       |          |            | F 319            | пт нер       |
| Order Details 0                     |                       |          |            |                  |              |
| TOTAL TRANSACTION I                 |                       |          |            |                  |              |
| \$40.00 USPTO TRAD                  | EMARK ASSIGNMENT      |          |            |                  |              |
| Sale Item Reference #               | Attorney Docket # 🖉 0 | Fee Code | Item Price | Qty              | Item Total   |
| 73121910                            |                       | 8521     | \$40.00    | 1                | \$40.00      |
| Payment Inform<br>Required fields * | ation                 |          |            |                  |              |
| Payment Options * 🚯                 | Credit/Debit Card     |          |            |                  |              |
| Card Number *                       | VISA 😝 🕬              |          |            |                  |              |
| Card Security Code *                |                       |          |            |                  |              |
| Name on Card *                      | Anh Cole              |          |            |                  |              |
| Expiration Date*                    | •                     |          |            |                  |              |
| Enter/Edit Billing                  | g Address             |          |            |                  |              |
| Address Line 1 *                    | 500 Main Street       |          |            |                  |              |
| Address Line 2                      |                       |          |            |                  |              |
| Country *                           | United States 💌       |          |            |                  |              |
| City *                              | Arlington             |          |            |                  |              |
| State / Region *                    | Virginia              |          |            |                  |              |
| Zip / Postal Code *                 | 12345                 |          |            |                  |              |
|                                     | Submit payment Cancel |          |            |                  |              |
|                                     |                       |          |            |                  |              |
|                                     |                       |          |            |                  |              |
|                                     |                       |          |            |                  |              |

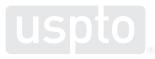

## **Payment success**

When a payment is successful, a green box will appear. Click "Continue" to sign and submit your application.

х

Thank you, your payment has been processed. Please sign and submit your application by selecting the Continue button.

| Submission preview | Thank you, your p     selecting the Con                | ayment h<br>tinue butt      | as been p<br>ton.        | rocessed. Plea                            | se sigr              | n and submit your application by $^{\times}$      |     |
|--------------------|--------------------------------------------------------|-----------------------------|--------------------------|-------------------------------------------|----------------------|---------------------------------------------------|-----|
| Sign and submit    | Submission preview                                     |                             |                          |                                           |                      |                                                   |     |
|                    | A Changes after paym                                   | ent or sul                  | bmission v               | vill not be pern                          | nissibl              | ۹.                                                |     |
|                    |                                                        |                             |                          |                                           |                      |                                                   |     |
|                    | т                                                      | RADEMA                      | ARK ASSI                 | GNMENT DRA                                | AFT C                | OVER SHEET                                        | ר ו |
|                    | Electronic Version v1.1                                |                             |                          |                                           |                      |                                                   | -   |
|                    | Stylesheet Version v1.2<br>SUBMISSION TYPE:            |                             | MD                       | N SUBMISSIO                               | M                    |                                                   | - I |
|                    | NATURE OF CONVEYAN                                     | ICE:                        |                          |                                           |                      | e interest and the goodwill                       | -   |
|                    | CONVEYING PARTY DA                                     |                             |                          |                                           |                      |                                                   | 1   |
|                    | Name                                                   | Fo                          | irmerty                  | Execution Da                              | ite                  | Entity Type                                       | 1   |
|                    | dsdsd søddasd                                          |                             |                          | 07/05/2023                                |                      | INDIVIDUAL: UNITED STATES                         | 1   |
|                    | RECEIVING PARTY DAT                                    |                             |                          |                                           | _                    |                                                   | -   |
|                    | Name:                                                  | A<br>stdf sst               | fed                      |                                           |                      |                                                   |     |
|                    | Street Address:                                        | 111 dgdt                    |                          |                                           |                      |                                                   |     |
|                    | City:                                                  | dfggd                       | -                        |                                           |                      |                                                   |     |
|                    | State/Country:                                         | ALASK                       | A, UNITE                 | D STATES                                  |                      |                                                   | 1   |
|                    | Postal Code:                                           |                             |                          |                                           |                      |                                                   |     |
|                    | Entity Type:                                           | INDIVID                     | DUAL : UN                | ITED STATES                               |                      |                                                   | ١.  |
|                    | PROPERTIES NUMBERS                                     | Total: 1                    |                          |                                           |                      |                                                   | 1   |
|                    | Property Type                                          | Nu                          | mber                     |                                           | Word                 | d Mark                                            |     |
|                    | Registration Number:                                   | 23                          | 45723                    |                                           | HAS                  | SAYAMPA                                           |     |
|                    | CORRESPONDENCE DA                                      | ТА                          |                          |                                           |                      |                                                   | 1   |
|                    | Fax Number:                                            |                             |                          |                                           |                      |                                                   |     |
|                    | Email:                                                 | delores.                    | smith@us                 | pto.gov                                   |                      |                                                   |     |
|                    | Correspondence will be a<br>fax number, if provided; i | sent to the<br>if that is u | r e-mail ac<br>nsuccessf | ldress first; if ti<br>ul, it will be ser | hət is u<br>st via U | insuccessful, it will be sent using a<br>IS Mail. |     |
|                    | Correspondent Name:                                    | adsada                      | adsds                    |                                           |                      |                                                   |     |
|                    | Address Line 1:                                        | 111 asds                    |                          |                                           |                      |                                                   | Н   |
|                    | City<br>State                                          | sadsdsd<br>ALASK/           |                          |                                           |                      |                                                   | Н   |
|                    |                                                        |                             | STATES,                  | 11111                                     |                      |                                                   |     |
|                    |                                                        |                             |                          |                                           |                      |                                                   |     |
|                    | Total Attachments: 1                                   |                             |                          |                                           |                      |                                                   |     |
|                    | source+Tiff_SAVE2.61                                   |                             |                          |                                           |                      |                                                   |     |
|                    | RECEIPT INFORMATION                                    |                             |                          |                                           |                      |                                                   | 1   |
|                    | IPAS ID:                                               | 277                         | 7                        |                                           |                      |                                                   |     |
|                    | Fee Amount:                                            |                             | 0.00                     |                                           |                      |                                                   |     |

64

## Sign and submit

### Read the declaration and acknowledge the statements.

- You must check the declaration acknowledgement box.
- By checking this box, you acknowledge your consent to the above statement.
- Once you check the box, the electronic signature button will appear on screen.

#### Declaration and signature

\* indicates required

You must read and acknowledge the statement before completing the electronic signature process.

#### Declaration

By checking this box, you acknowledge your consent to the below statement.\*

- There is no right to privacy in this system.
- Use of this system constitutes consent to have activities in association with the submission for recordation monitored, recorded, read, copied or captured by authorized personnel.
- Unauthorized use of this service, which includes providing false or spurious information such as false or improper assignment documents or security agreements, is a misrepresentation to the federal government.
- Unauthorized use of this system is prohibited and subject to criminal and civil penalties, including all penalties applicable to willful unauthorized access. See 37 C.F.R. 11.18 and 18 U.S.C. 1001.
- The USPTO reserves the right, at its complete discretion, to change the terms, conditions, and use at any time by posting revised terms, conditions, and use restrictions for this system.
- It is the user's responsibility to check periodically for any changes USPTO may make to these terms, conditions, and use restrictions.
- Continued use of this system following the posting of changes to these terms, conditions, and use restrictions means you accept the changes.

# Sign and submit the application

## Sign and submit part 1

Click "Electronic signature" to sign the application.

| Submission preview | Declaration and signature                                                                                                    |
|--------------------|----------------------------------------------------------------------------------------------------|
| Sign and submit    | You must read and acknowledge the statement before completing the electronic signature process.                                                                                                    |
|                    | Declaration                                                                                                    |
|                    | There is no right to privacy in this system.                                                                                                    |
|                    | <ul> <li>Use of this system constitutes consent to have activities in association with the submission<br/>for recordation monitored, recorded, read, copied or captured by authorized personnel,</li> <li>Unauthorized use of this service, which includes providing false or spurious information</li> </ul> |
|                    | such as false or improper assignment documents or security agreements, is a<br>misrepresentation to the federal government.                                                                                                    |
|                    | <ul> <li>Unauthorized use of this system is prohibited and subject to criminal and civil penalties,<br/>including all penalties applicable to willful unauthorized access. See 37 C.F.R. 11.18 and 18<br/>U.S.C. 1001.</li> </ul>                                                                             |
|                    | <ul> <li>The USPTO reserves the right, at its complete discretion, to change the terms, conditions,<br/>and use at any time by posting revised terms, conditions, and use restrictions for this<br/>system.</li> </ul>                                                                                        |
|                    | <ul> <li>It is the user's responsibility to check periodically for any changes USPTO may make to<br/>these terms, conditions, and use restrictions.</li> </ul>                                                                                                    |
|                    | <ul> <li>Continued use of this system following the posting of changes to these terms, conditions,<br/>and use restrictions means you accept the changes.</li> </ul>                                                                                                    |
|                    | By checking this box, you acknowledge your consent to the below statement.                                                                                                    |
|                    | Electronic signature                                                                                                    |
|                    | Click the electronic signature button below to sign your assignment.                                                                                                    |
|                    | Electronic signature                                                                                                    |
|                    |                                                                                                    |

# Sign and submit part 2

Read and acknowledge the declaration, review your electronic signature, then click "Submit" to send the application for processing.

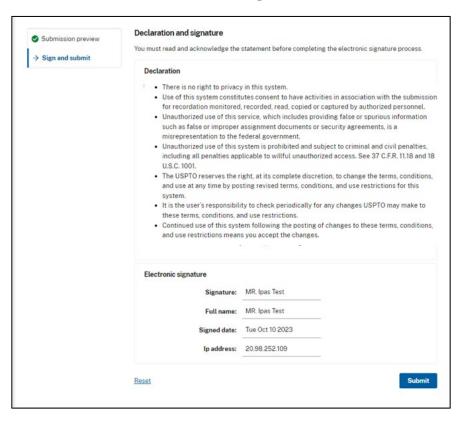

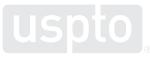

# Submission success confirmation

After submitting your assignment successfully, the page will display:

- The assignment
   number
- The email address that will receive a filing receipt
- A link to download a PDF copy of your filing receipt
- A button that returns you to the main page
- A button that starts a new application

| Assignment Center                                                                                        |        |  |  |  |  |  |  |
|----------------------------------------------------------------------------------------------------|--------|--|--|--|--|--|--|
| Home New assignment Resubmission                                                                         | Help 🗸 |  |  |  |  |  |  |
| Please note Customer Service hours are 8:30 AM to 5:00 PM (Eastern Standard Time) Monday through Friday. |        |  |  |  |  |  |  |
| Your assignment has been successfully submitted.                                                         |        |  |  |  |  |  |  |
| Assignment number: 16242                                                                                 |        |  |  |  |  |  |  |
| A copy of your filing receipt has been sent to<br>qeff@faef.com                                          |        |  |  |  |  |  |  |
| <ul> <li>♠ Return to main page</li> <li>▲ Start new assignment</li> </ul>                                |        |  |  |  |  |  |  |

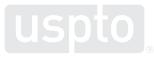

# Trademark Assignment Request: Resubmission

This section provides the steps to complete a resubmission trademark assignment request. It provides details for each section of the form, including the information and documents necessary to process the request.

## **Resubmission for trademark assignment part 2**

If you are required to resubmit your trademark assignment request, you'll receive an email from the USPTO. Click the link to Assignment Center provided in the email to begin the resubmission process.

#### The email will include a:

- Submitted assignment cover sheet
- Link for resubmission on Assignment Center
- Notice of Non-Recordation (NOR)
  - Document ID
  - Access Code

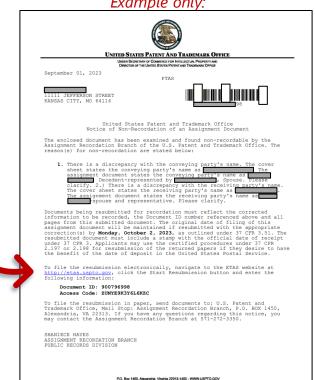

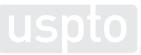

### **Resubmission for a trademark assignment**

Information listed in the Notice of Non-Recordation provides details on outstanding issues within the assignment that you must correct.

Example only

|                                                       | Example only:                                                                                                    |  |  |  |  |
|-------------------------------------------------------|----------------------------------------------------------------------------------------------------|--|--|--|--|
| Required:                                             | United States Patent and Trademark Office<br>Notice of Non-Recordation of an Assignment Document                                                                                                    |  |  |  |  |
| → Revisions as stated on Record<br>of Non-Recordation | The enclosed document has been examined and found non-recordable by the Assignment Recordation Branch of the U.S. Patent and Trademark Office. The reason(s) for non-recordation are stated below:                                                                                                    |  |  |  |  |
|                                                       | <ol> <li>There is a discrepancy with the conveying party's name. The cover<br/>sheet states the conveying party's name as the assignment document states the conveying party's name as the precedent of the cover sheet states the receiving party's name as the cover sheet states the receiving party's name as the assignment document states the receiving party's name as the assignment document states the receiving party is name as the assignment document states the receiving party is name as the assignment document states</li></ol> |  |  |  |  |
|                                                       | Documents being resubmitted for recordation must reflect the corrected<br>information to be recorded, the Document ID number referenced above and all<br>pages from this submitted document. The original date of filing of this<br>assignment document will be maintained if resubmitted with the appropriate<br>correction(s) by <b>Monday</b> , <b>October 2</b> , <b>2023</b> , as outlined under 37 CFR 3.51. The<br>resubmitted document must include a stamp with the official date of receipt<br>under 37 CFR 3. Applicants may use the certified procedures under 37 CFR<br>2.197 or 2.198 for resubmission of the returned papers if they desire to have<br>the benefit of the date of deposit in the United States Postal Service.                                                                                                    |  |  |  |  |

## **Resubmission for trademark assignment**

In Assignment Center, enter the document number and access code. Click "Start resubmission" to access the resubmission application.

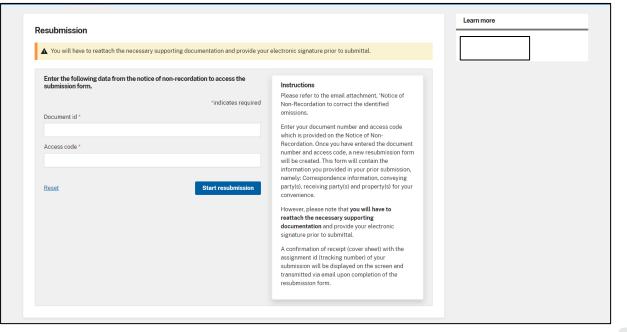

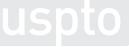

## **Resubmission for trademark assignment**

### **Assignment Options**

- Begin the resubmission assignment application.
- The application is now populated with the information from the **original** submission.

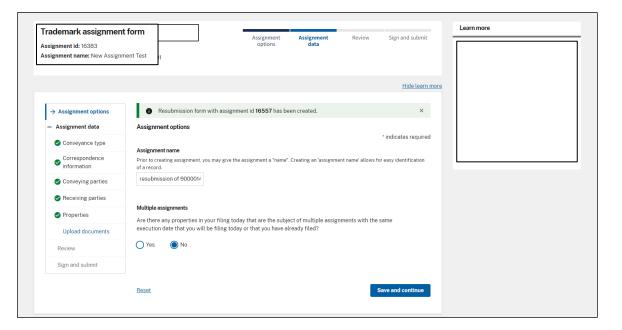

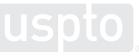

## **Resubmission for trademark assignment part 3**

Make the requested revisions as indicated in the Notice of Non-Recordation email.

- Use the original assignment application to make all revisions.
- You must reattach all necessary supporting documents.
- You must include an electronic signature.

| Trademark assignme                                                                                               | ent form                                                                                                    | Assignment                    | Assignment | Review | Sign and submit        |
|----------------------------------------------------------------------------------------------------|----------------------------------------------------------------------------------------------------|-------------------------------|------------|--------|------------------------|
| Assignment id: 16383<br>Assignment name: New Assi                                                                | gnment Test                                                                                                    | options                       | data       |        |                        |
|                                                                                                    |                                                                                                    |                               |            |        | <u>Hide learn more</u> |
| <ul> <li>Assignment options</li> <li>Assignment data</li> <li>Conveyance type</li> <li>Correspondence</li> </ul> | Conveyance type * indicates required Select nature of conveyance * Assignment of the entire inte                       |                               |            |        |                        |
| <ul> <li>information</li> <li>Conveying parties</li> </ul>                                                       | 1 Definition                                                                                                    |                               |            |        | ^                      |
| <ul> <li>Receiving parties</li> <li>Properties</li> </ul>                                                        | Assignment of the entire inter<br>The complete transfer of owner<br>is/was the owner of trademark<br>transfer is made. | ship rights from the assignor |            |        |                        |
| Upload documents<br>Review                                                                                       | Reset                                                                                                    |                               |            |        | Save and continue      |
| Sign and submit                                                                                                  |                                                                                                    |                               |            |        |                        |

## **Resubmission for trademark assignment**

Access your resubmissions via Home and the "My submission status" page. A resubmission is indicated under "Assignment name" column.

Click the View  $\bigcup_{\text{View}}$  icon to the see submitted cover sheet.

| signment Center          |             |                                       |                                    |                 |                  |            |                  |            |
|--------------------------|-------------|---------------------------------------|------------------------------------|-----------------|------------------|------------|------------------|------------|
| New assignment Resu      | ubmission   |                                       |                                    |                 |                  |            |                  | Help -     |
| Please note Custon       | mer Service | hours are 8:30 AM to 5:00 PM (Eastern | n Standard Time) Monday through Fr | iday.           |                  |            |                  |            |
|                          |             |                                       |                                    |                 |                  |            |                  |            |
| My submissions statu     | us          |                                       |                                    |                 |                  |            |                  |            |
| Refine by                | ×           | × Hide filters                        |                                    |                 |                  |            |                  |            |
| Search by                |             | Showing 1-2 of 2 results              |                                    |                 |                  |            | Show all columns | Create new |
| Select column name       | ¢           | Type 1                                | Status 1                           | Assignment ID ↓ | Submitted date 1 | Activities |                  |            |
| Status                   |             | Patent                                | Assignment Processing              | 17119           | 01/18/2024       | View Copy  |                  |            |
| O All                    |             | Patent                                | Assignment Processing              | 16242           | 01/22/2024       | D          |                  |            |
| O Draft                  | 0           |                                       |                                    |                 |                  | View Copy  |                  |            |
| O Paid                   | 0           |                                       |                                    |                 |                  |            |                  |            |
| O Submitted              | 2           |                                       |                                    |                 |                  |            |                  |            |
| Assignment<br>Processing | 2           |                                       |                                    |                 |                  |            |                  |            |
| O Complete               | 0           |                                       |                                    |                 |                  |            |                  |            |
|                          |             |                                       |                                    |                 |                  |            |                  |            |
| Form type                |             |                                       |                                    |                 |                  |            |                  |            |
|                          |             |                                       |                                    |                 |                  |            |                  |            |
| O Trademark              | 0           |                                       |                                    |                 |                  |            |                  |            |
| O Patent                 | 2           |                                       |                                    |                 |                  |            |                  |            |
| Class filters            |             |                                       |                                    |                 |                  |            |                  |            |
| Clear filters Appl       | ly filter   |                                       |                                    |                 |                  |            |                  |            |

# The End

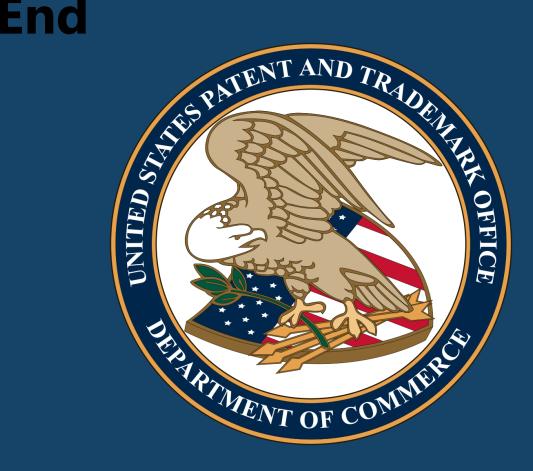